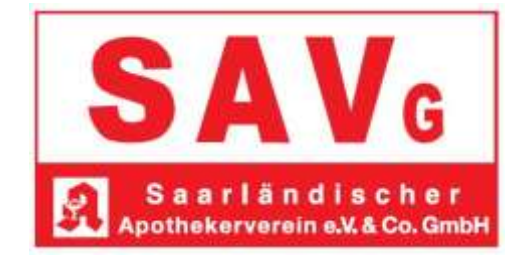

## **Einladung zum Online-Live-Seminar: Kassenführung in der Apotheke**

Referenten: Elmar Lipp, Steuerberater Christian Freischlader, Steuerberater/Dipl. Finanzwirt (FH)

Termin: Mittwoch, 30. Juni 2021, 15.00-18.00 Uhr

Liebes Mitglied,

die Kassenführung bei bargeldintensiven Betrieben lag schon immer im Fokus der Finanzverwaltung. Durch die Notwendigkeit der Verfahrensdokumentation und der Einführung der Kassennachschau hat sich dieser noch einmal deutlich verschärft. Gerne wird eine fehlerhafte Kassenführung herangezogen, um Hinzuschätzungen und damit zum Teil erhebliche Steuernachzahlungen zu generieren. In unserem Seminar erfahren Sie alles rund um das Thema Kassenführung und erhalten wichtige Hinweise und Tipps, um klassische Fehler zu vermeiden.

Themenüberblick:

rechtliche Grundlagen, Verfahrensdokumentation, IKS, Kassennachschau und "der Kassentag" mit allen wesentlichen erfassungspflichtigen Vorgängen zur Fehlervermeidung.

Mit freundlichen Grüßen

Carsten Wohlfeil

Die Veranstaltung ist von der AKdS mit 4 Punkten in der Kategorie 1a akkreditiert.

## **Übersicht über die organisatorischen Einzelheiten**

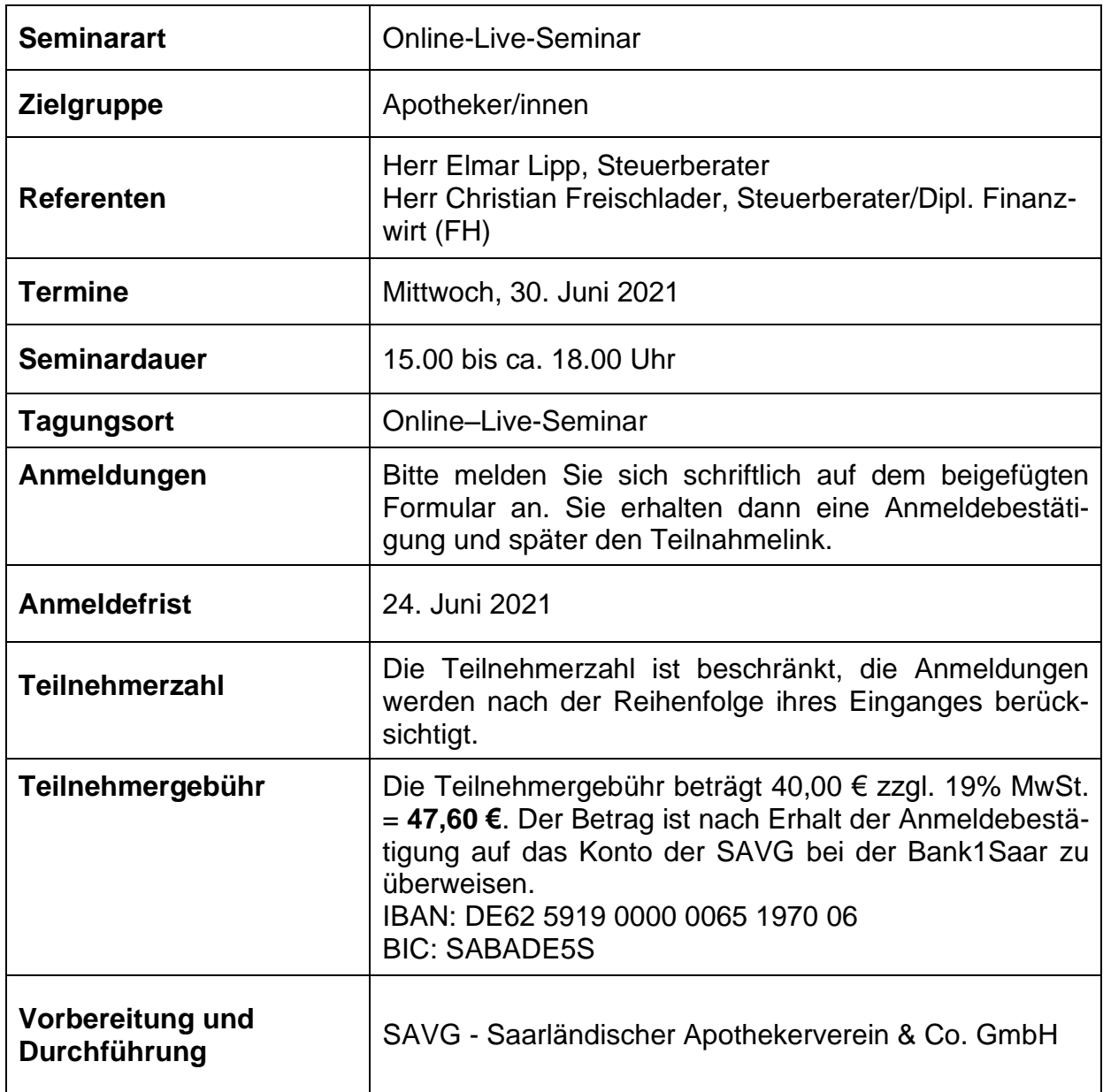

## **Systemanforderungen für Teilnehmer**

Sie können an der Fortbildung teilzunehmen, von überall und jederzeit, mit einem kompatiblen Computer oder von einem Mobilgerät aus!

## **Teilnehmen an einer GoToWebinar-Sitzung:**

Kurz vor dem Seminar erhalten Sie von uns per Mail einen Teilnahmelink zu unserem Online-Live-Seminar.

Füllen Sie alle erforderlichen Felder aus, einschließlich Vornamen, Nachname und E-Mail-Adresse, dann bitte auf **Registrieren** klicken. Sobald Sie sich erfolgreich angemeldet haben, wird die Seite "Anmeldebestätigung" angezeigt. Sie erhalten sofort eine **Bestätigungs-E-Mail** mit Informationen über die Teilnahme an der Sitzung. Beachten Sie auch bitte die Systemanforderungen.

Wenn die Zeit für die Sitzung gekommen ist, klicken Sie einfach auf den Teilnahme-Link in der Bestätigungs-E-Mail. Bitte öffnen Sie GoToMeeting mit dem GoTo Opener (dies ist eine temporäre Anwendung, die Sie zur Teilnahme benötigen). Sie gelangen automatisch in den Warteraum oder das Live-Meeting. Geben Sie den Teilnahme-Link nicht an Dritte weiter, dieser Link ist eindeutig und nur für Sie gedacht.

Wenn Sie Ihren Teilnahmelink nicht zur Hand haben, öffnen Sie bitte folgenden Link: <https://www.gotomeeting.com/de-de/webinar/webinar-beitreten>

Geben Sie die 9-stellige Webinar-ID, die wir Ihnen ebenfalls per Mail zukommen lassen, und Ihre Mailadresse ein. Sie werden dann sofort automatisch zur Sitzung zugelassen.

Bevor Sie in die Konferenz eintreten, wählen Sie bitte, ob Sie für die Audio-Funktion per PC oder Telefon teilnehmen. Die PC-Unterstützung ist nach bisheriger Erfahrung vorzugswürdig und ermöglicht die Nutzung weiterer Funktionalitäten.

Wenn Sie sich für die Telefonnutzung entscheiden ist es wichtig, dass Sie den vorgegebenen Audio-PIN eingeben, wenn Sie dazu aufgefordert werden. Sie finden die Audio-PIN im Abschnitt "Audio" des Bedienpanels (in der Desktopanwendung).

Wenn Sie auf einem **mobilen Gerät** (z.B. Laptop, Smartphone) teilnehmen**,** müssen Sie zuerst die "GoToWebinar"-App für iOS, Android oder Windows Phone herunterladen. Öffnen Sie die App und geben Sie die 9-stellige Webinar-ID ein.

Wenn Sie versuchen, an einer Sitzung teilzunehmen und Ihnen ein Fenster mit der Meldung "Auf Organisator warten" angezeigt wird, wurde die Verbindung mit der Sitzung erfolgreich hergestellt. Der Organisator ist die Person, die die Sitzung durchführt (d. h. die Sitzung geplant und Sie eingeladen hat). Wenn Sie der Sitzung vor dem Organisator beigetreten sind, können Sie nur warten, bis der Organisator eintrifft. Dies wird als "Warteraum" bezeichnet. Sie sind bereits in der Sitzung angekommen, warten jedoch noch darauf, dass der Organisator "die Tür öffnet", sodass Sie eintreten können.

Als Teilnehmer ist Ihr Mikrofon stummgestaltet, Sie haben aber die Möglichkeit, über die Chat/Fragen-Funktion während des Seminar Fragen zu schicken.

Ihr Teilnahmezertifikat erhalten Sie mit separater Mail.